## カタログ等資料中の旧社名の扱いについて

2010 年 4 月 1 日を以って NEC エレクトロニクス株式会社及び株式会社ルネサステクノロジ が合併し、両社の全ての事業が当社に承継されております。従いまして、本資料中には旧社 名での表記が残っておりますが、当社の資料として有効ですので、ご理解の程宜しくお願い 申し上げます。

ルネサスエレクトロニクス ホームページ(http://www.renesas.com)

2010 年 4 月 1 日 ルネサスエレクトロニクス株式会社

【発行】ルネサスエレクトロニクス株式会社(http://www.renesas.com)

【問い合わせ先】http://japan.renesas.com/inquiry

## ご注意書き

- 1. 本資料に記載されている内容は本資料発行時点のものであり、予告なく変更することがあります。当社製品 のご購入およびご使用にあたりましては、事前に当社営業窓口で最新の情報をご確認いただきますとともに、 当社ホームページなどを通じて公開される情報に常にご注意ください。
- 2. 本資料に記載された当社製品および技術情報の使用に関連し発生した第三者の特許権、著作権その他の知的 財産権の侵害等に関し、当社は、一切その責任を負いません。当社は、本資料に基づき当社または第三者の 特許権、著作権その他の知的財産権を何ら許諾するものではありません。
- 3. 当社製品を改造、改変、複製等しないでください。
- 4. 本資料に記載された回路、ソフトウェアおよびこれらに関連する情報は、半導体製品の動作例、応用例を説 明するものです。お客様の機器の設計において、回路、ソフトウェアおよびこれらに関連する情報を使用す る場合には、お客様の責任において行ってください。これらの使用に起因しお客様または第三者に生じた損 害に関し、当社は、一切その責任を負いません。
- 5. 輸出に際しては、「外国為替及び外国貿易法」その他輸出関連法令を遵守し、かかる法令の定めるところに より必要な手続を行ってください。本資料に記載されている当社製品および技術を大量破壊兵器の開発等の 目的、軍事利用の目的その他軍事用途の目的で使用しないでください。また、当社製品および技術を国内外 の法令および規則により製造・使用・販売を禁止されている機器に使用することができません。
- 6. 本資料に記載されている情報は、正確を期すため慎重に作成したものですが、誤りがないことを保証するも のではありません。万一、本資料に記載されている情報の誤りに起因する損害がお客様に生じた場合におい ても、当社は、一切その責任を負いません。
- 7. 当社は、当社製品の品質水準を「標準水準」、「高品質水準」および「特定水準」に分類しております。また、 各品質水準は、以下に示す用途に製品が使われることを意図しておりますので、当社製品の品質水準をご確 認ください。お客様は、当社の文書による事前の承諾を得ることなく、「特定水準」に分類された用途に当 社製品を使用することができません。また、お客様は、当社の文書による事前の承諾を得ることなく、意図 されていない用途に当社製品を使用することができません。当社の文書による事前の承諾を得ることなく、 「特定水準」に分類された用途または意図されていない用途に当社製品を使用したことによりお客様または 第三者に生じた損害等に関し、当社は、一切その責任を負いません。なお、当社製品のデータ・シート、デ ータ・ブック等の資料で特に品質水準の表示がない場合は、標準水準製品であることを表します。
	- 標準水準: コンピュータ、OA 機器、通信機器、計測機器、AV 機器、家電、工作機械、パーソナル機器、 産業用ロボット
	- 高品質水準: 輸送機器(自動車、電車、船舶等)、交通用信号機器、防災・防犯装置、各種安全装置、生命 維持を目的として設計されていない医療機器(厚生労働省定義の管理医療機器に相当)
	- 特定水準: 航空機器、航空宇宙機器、海底中継機器、原子力制御システム、生命維持のための医療機器(生 命維持装置、人体に埋め込み使用するもの、治療行為(患部切り出し等)を行うもの、その他 直接人命に影響を与えるもの)(厚生労働省定義の高度管理医療機器に相当)またはシステム 等
- 8. 本資料に記載された当社製品のご使用につき、特に、最大定格、動作電源電圧範囲、放熱特性、実装条件そ の他諸条件につきましては、当社保証範囲内でご使用ください。当社保証範囲を超えて当社製品をご使用さ れた場合の故障および事故につきましては、当社は、一切その責任を負いません。
- 9. 当社は、当社製品の品質および信頼性の向上に努めておりますが、半導体製品はある確率で故障が発生した り、使用条件によっては誤動作したりする場合があります。また、当社製品は耐放射線設計については行っ ておりません。当社製品の故障または誤動作が生じた場合も、人身事故、火災事故、社会的損害などを生じ させないようお客様の責任において冗長設計、延焼対策設計、誤動作防止設計等の安全設計およびエージン グ処理等、機器またはシステムとしての出荷保証をお願いいたします。特に、マイコンソフトウェアは、単 独での検証は困難なため、お客様が製造された最終の機器・システムとしての安全検証をお願いいたします。
- 10. 当社製品の環境適合性等、詳細につきましては製品個別に必ず当社営業窓口までお問合せください。ご使用 に際しては、特定の物質の含有・使用を規制する RoHS 指令等、適用される環境関連法令を十分調査のうえ、 かかる法令に適合するようご使用ください。お客様がかかる法令を遵守しないことにより生じた損害に関し て、当社は、一切その責任を負いません。
- 11. 本資料の全部または一部を当社の文書による事前の承諾を得ることなく転載または複製することを固くお 断りいたします。
- 12. 本資料に関する詳細についてのお問い合わせその他お気付きの点等がございましたら当社営業窓口までご 照会ください。
- 注1. 本資料において使用されている「当社」とは、ルネサスエレクトロニクス株式会社およびルネサスエレク トロニクス株式会社がその総株主の議決権の過半数を直接または間接に保有する会社をいいます。
- 注 2. 本資料において使用されている「当社製品」とは、注 1 において定義された当社の開発、製造製品をいい ます。

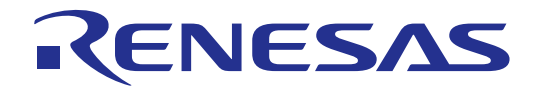

# H8/36014 グループ、H8/36024 グループ FP-48B用ユーザシステムインタフェースケーブル HS36014ECH64H 取扱い説明書 HS36014ECH64HJ

ルネサスマイクロコンピュータ開発環境システム

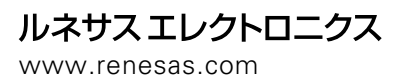

Rev.2.00 2003.12

安全設計に関するお願い

1. 弊社は品質、信頼性の向上に努めておりますが、半導体製品は故障が発生したり、誤動作する場合があります。弊社 の半導体製品の故障又は誤動作によって結果として、人身事故、火災事故、社会的損害などを生じさせないような安 全性を考慮した冗長設計、延焼対策設計、誤動作防止設計などの安全設計に十分ご留意ください。

本資料ご利用に際しての留意事項

- 1. 本資料は、お客様が用途に応じた適切なルネサス テクノロジ製品をご購入いただくための参考資料であり、本資料中 に記載の技術情報についてルネサス テクノロジが所有する知的財産権その他の権利の実施、使用を許諾するものでは ありません。
- 2. 本資料に記載の製品データ、図、表、プログラム、アルゴリズムその他応用回路例の使用に起因する損害、第三者所 有の権利に対する侵害に関し、ルネサス テクノロジは責任を負いません。
- 3. 本資料に記載の製品データ、図、表、プログラム、アルゴリズムその他全ての情報は本資料発行時点のものであり、 ルネサス テクノロジは、予告なしに、本資料に記載した製品または仕様を変更することがあります。ルネサス テクノ ロジ半導体製品のご購入に当たりましては、事前にルネサス テクノロジ、ルネサス販売または特約店へ最新の情報を ご確認頂きますとともに、ルネサス テクノロジホームページ(http://www.renesas.com)などを通じて公開される情報に 常にご注意ください。
- 4. 本資料に記載した情報は、正確を期すため、慎重に制作したものですが万一本資料の記述誤りに起因する損害がお客 様に生じた場合には、ルネサス テクノロジはその責任を負いません。
- 5. 本資料に記載の製品データ、図、表に示す技術的な内容、プログラム及びアルゴリズムを流用する場合は、技術内 容、プログラム、アルゴリズム単位で評価するだけでなく、システム全体で十分に評価し、お客様の責任において適 用可否を判断してください。ルネサス テクノロジは、適用可否に対する責任は負いません。
- 6. 本資料に記載された製品は、人命にかかわるような状況の下で使用される機器あるいはシステムに用いられることを 目的として設計、製造されたものではありません。本資料に記載の製品を運輸、移動体用、医療用、航空宇宙用、原 子力制御用、海底中継用機器あるいはシステムなど、特殊用途へのご利用をご検討の際には、ルネサス テクノロジ、 ルネサス販売または特約店へご照会ください。
- 7. 本資料の転載、複製については、文書によるルネサス テクノロジの事前の承諾が必要です。
- 8. 本資料に関し詳細についてのお問い合わせ、その他お気付きの点がございましたらルネサス テクノロジ、ルネサス販 売または特約店までご照会ください。

# 重要事項

## ・当エミュレータをご使用になる前に、必ずユーザーズマニュアルをよく読んで理解してください。

## ・ユーザーズマニュアルは、必ず保管し、使用上不明な点がある場合は再読してください。

## エミュレータとは: エミュレータとは:

ここでいうエミュレータとは、株式会社ルネサス テクノロジ(以下、「ルネサス」という。)が製作した 次の製品を指します。

- (1) エミュレータ本体
- (2) PC インタフェースボード
- (3) ユーザシステムインタフェースケーブル

お客様のユーザシステム及びホストコンピュータは含みません。

#### ユーザシステムインタフェースケーブルの使用目的:

ユーザシステムインタフェースケーブルは、エミュレータ本体とユーザシステムを接続するためのケーブ ルです。この使用目的に従って、当ユーザシステムインタフェースケーブルを正しくお使いください。この 目的以外に当ユーザシステムインタフェースケーブルを使用することを堅くお断りします。

#### 製品の変更について:

ルネサスは、当エミュレータのデザイン、機能、性能を絶えず改良する方針をとっています。 したがって、予告なく仕様、デザイン、およびユーザーズマニュアルを変更することがあります。

## エミュレータを使う人は:

当エミュレータは、ユーザーズマニュアルをよく読み、理解した人のみが使ってください。

特に、当エミュレータを初めて使う人は、当エミュレータをよく理解し、使い慣れている人から指導を受 けることをおすすめします。

#### 保証の範囲:

ルネサスは、お客様がご購入されたユーザシステムインタフェースケーブルに初期不良があった場合に限 り、無償で修理、または交換いたします。

ユーザシステムインタフェースケーブルは消耗品扱いとさせていただいている為、修理対象製品となって おりません。ご使用された結果、故障が生じた場合は新規ご購入をお願いします。

## その他の重要事項: その他の重要事項:

- 1.本資料に記載された情報、製品または回路の使用に起因する損害または特許権その他権利の侵害に 関しては、ルネサスは一切その責任を負いません。
- 2.本資料によって第三者またはルネサスの特許権その他権利の実施権を許諾するものではありません。

#### 版権所有:

このユーザーズマニュアルおよび当エミュレータは著作権で保護されており、すべての権利はルネサスに 帰属しています。このユーザーズマニュアルの一部であろうと全部であろうといかなる箇所も、ルネサスの 書面による事前の承諾なしに、複写、複製、転載することはできません。

#### 図について:

このユーザーズマニュアルの図の一部は、実物と異っていることがあります。

#### 予測できる危険の限界:

ルネサスは、潜在的な危険が存在するおそれのあるすべての起こりうる諸状況や誤使用を予見できません。 したがって、このユーザーズマニュアルに記載されている警告がすべてではありません。

お客様の責任で、当エミュレータを正しく安全にお使いください。

# 安全事項

・当エミュレータをご使用になる前に、必ずユーザーズマニュアルをよく読んで理解してください。 ・ユーザーズマニュアルは、必ず保管し、使用上不明な点がある場合は再読してください。 ユーザーズマニュアルを読まずに当エミュレータを使用しないでください。

# シグナル・ワードの定義 シグナル・ワードの定義

- これは、安全警告記号です。潜在的に、人に危害を与える危険に対し注意を喚起する ために用います。起こり得る危害又は死を回避するためにこの記号の後に続くすべて の安全メッセージに従ってください。
- Δ

危険は、回避しないと、死亡又は重傷を招く差し迫った危険な状況を示します。 ただし、本製品では該当するものはありません。

 $\blacktriangle$ **警告**は、回避しないと、死亡又は重傷を招く可能性がある潜在的に危険な状況を示します。

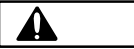

注意は、回避しないと、軽傷又は中程度の傷害を招くことがある潜在的に危険な状況を示し ます。

安全警告記号の付かない注意は、回避しないと、財物損傷を引き起こすことがある潜在的に 危険な状況を示します。

注、留意事項は、例外的な条件や注意を操作手順や説明記述の中で、ユーザに伝達する場合に使用し ています。

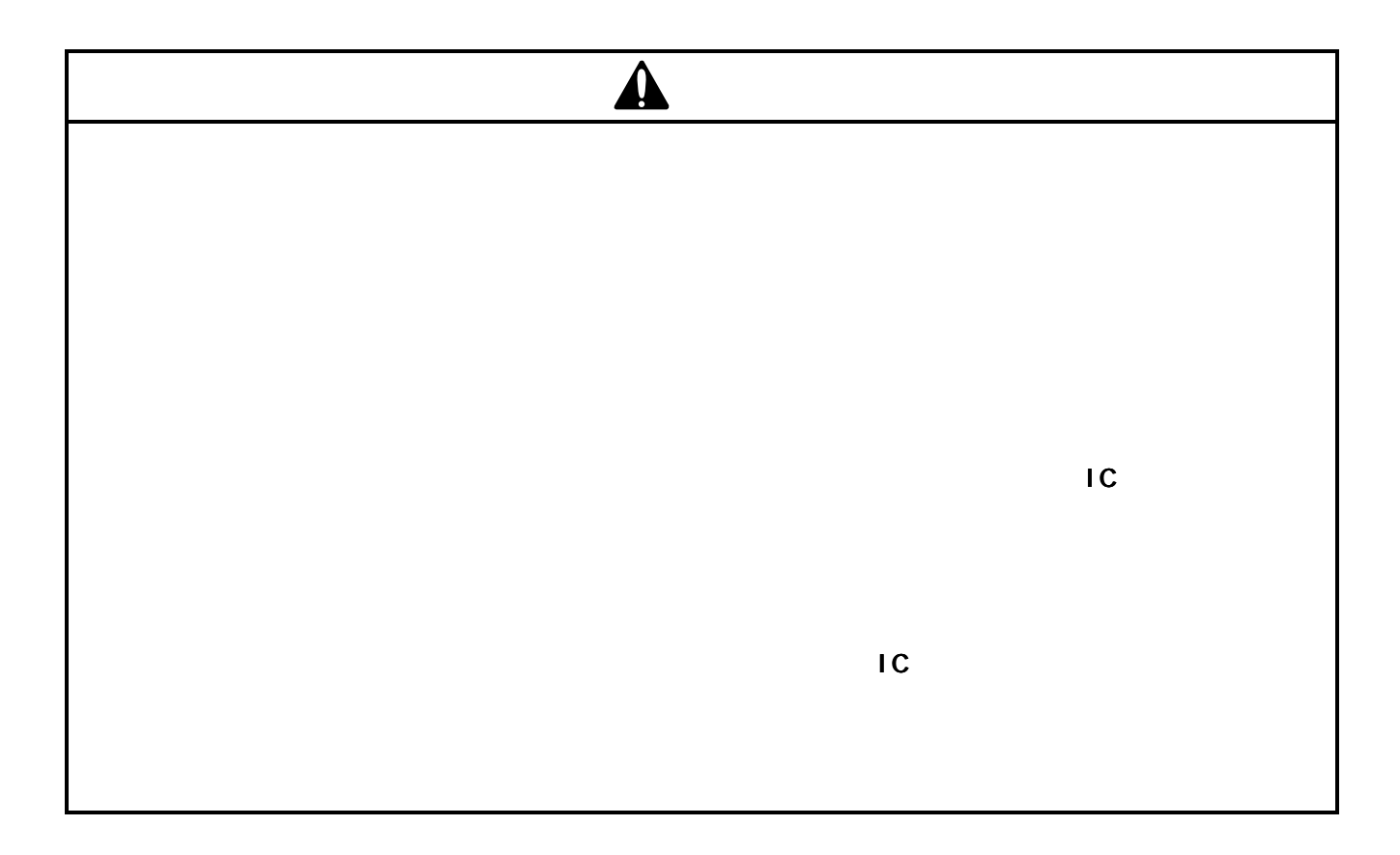

HS36014ECH64H は、H8/36014 シリーズ FP-48B パッケージを用いたユーザシステムと H8/36014 シリーズ 用 E6000 エミュレータ(HS3664EPI61H)と H8/36024 シリーズ用拡張 I/0 ボード (HS36024EI061H) を接続する ユーザシステムインタフェースケーブルです。

## 1. 構成品

FP-48B 用ユーザシステムインタフェースケーブルの構成品を図1および表1に示します。梱包を解きまし たら、表1に示す構成品が揃っているか確認してください。

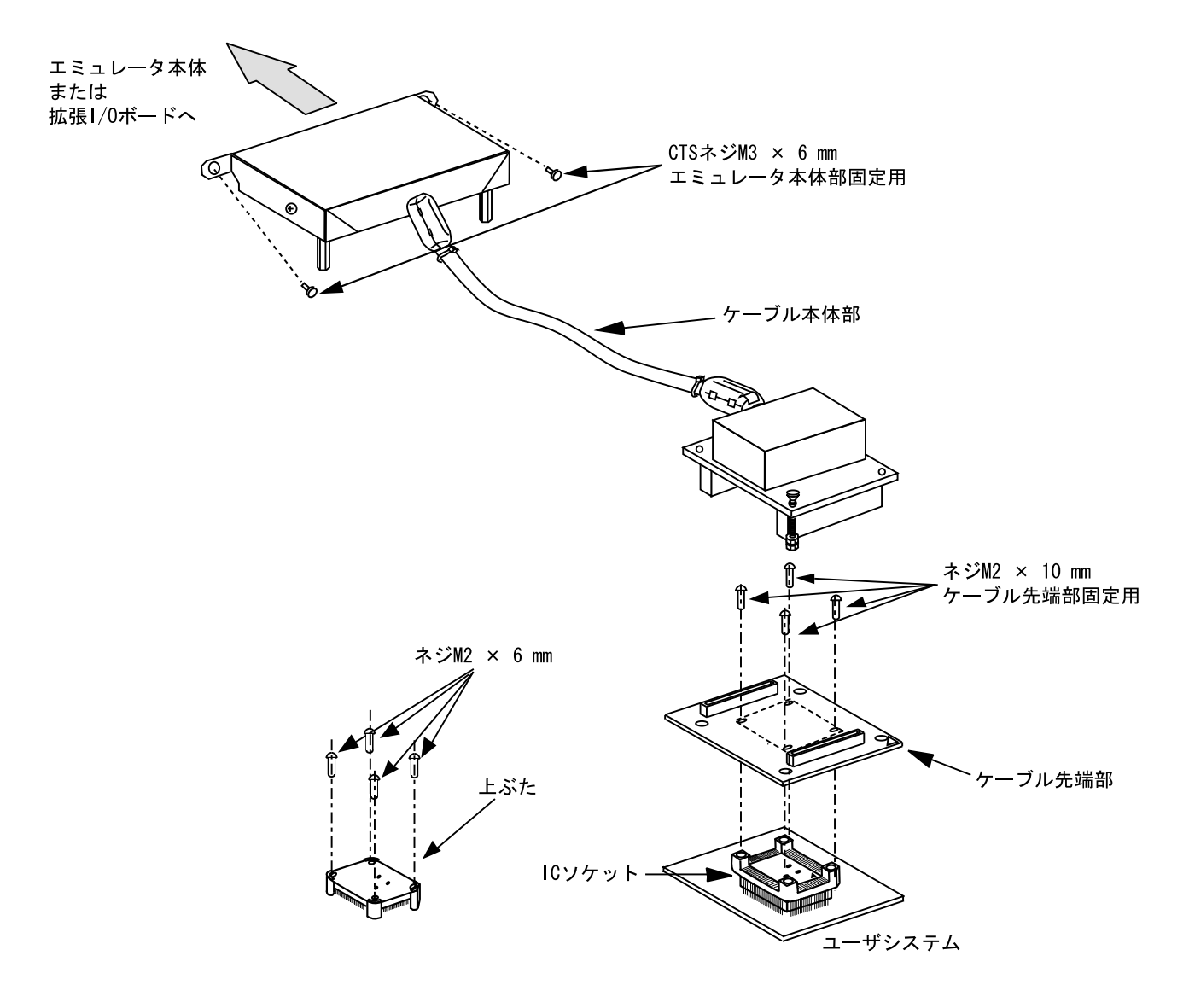

図1 HS36014ECH64H ユーザシステムインタフェースケーブル

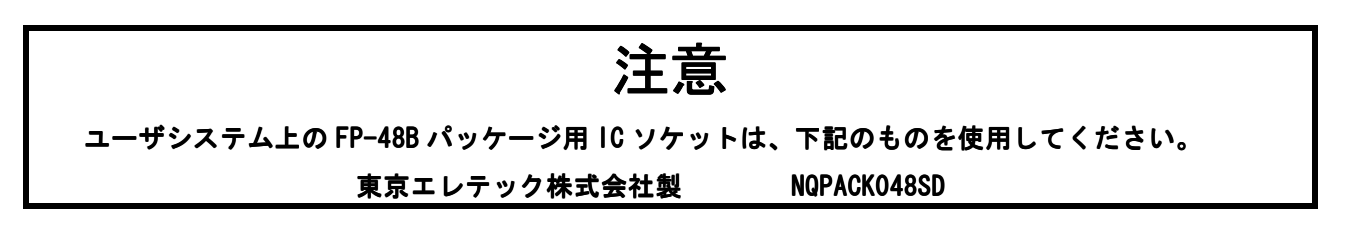

| N <sub>o</sub> | 品名             | 数量             | 備考                            |
|----------------|----------------|----------------|-------------------------------|
|                | ケーブル本体部        |                | ケーブル付                         |
| 2              | ケーブル先端部        |                |                               |
| 3              | IC ソケット        |                | FP-48B パッケージ用                 |
| 4              | IC ソケット上ぶた     |                | FP-48B パッケージ MCU 実装用          |
| 5              | ネジ(M2×10mm)    | 4              | ケーブル先端部固定用                    |
| 6              | ネジ(M2×6mm)     | $\overline{4}$ | FP-48B パッケージ MCU 実装用          |
| 7              | CTS ネジ(M3×6mm) | $\overline{2}$ | エミュレータ本体部固定用                  |
| 8              | ガイドピン(φ 1mm)   | 2              | IC ソケット位置決め用ピン                |
| 9              | ドライバ           |                | ネジ固定のために使用する専用ドライバ            |
| 10             | マニュアル          |                | HS36014ECH64H 取扱い説明書(本取扱い説明書) |

表1 製品構成

## 2. 接続方法

## 2.1 エミュレータ本体への接続 (H8/36014 シリーズ)

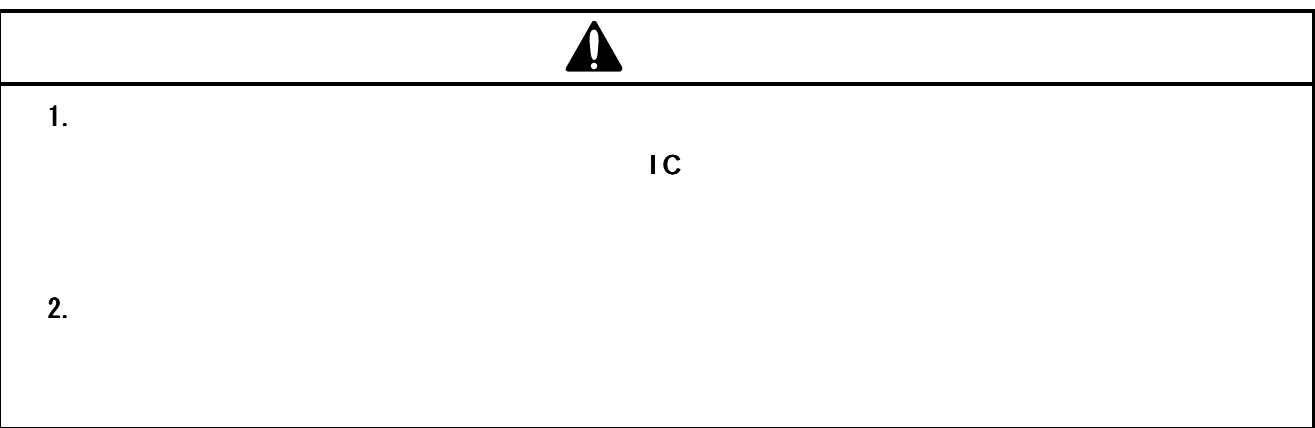

(a) ユーザシステムおよびエミュレータの電源がオフになっていることを確認してください。

注意

 ユーザシステムインタフェースケーブルの接続、取り外しを行なう場合は、コネクタの挿抜方向 だけに力を加え、コネクタに曲げ方向の力を加えないようにしてください。

 (b) ケーブル本体部とエミュレータ本体のコネクタの向きを合わせて接続します。ケーブル本体部のコ ネクタをしっかり押し込み、2つの CTS ネジ(M3×6mm)で固定してください。

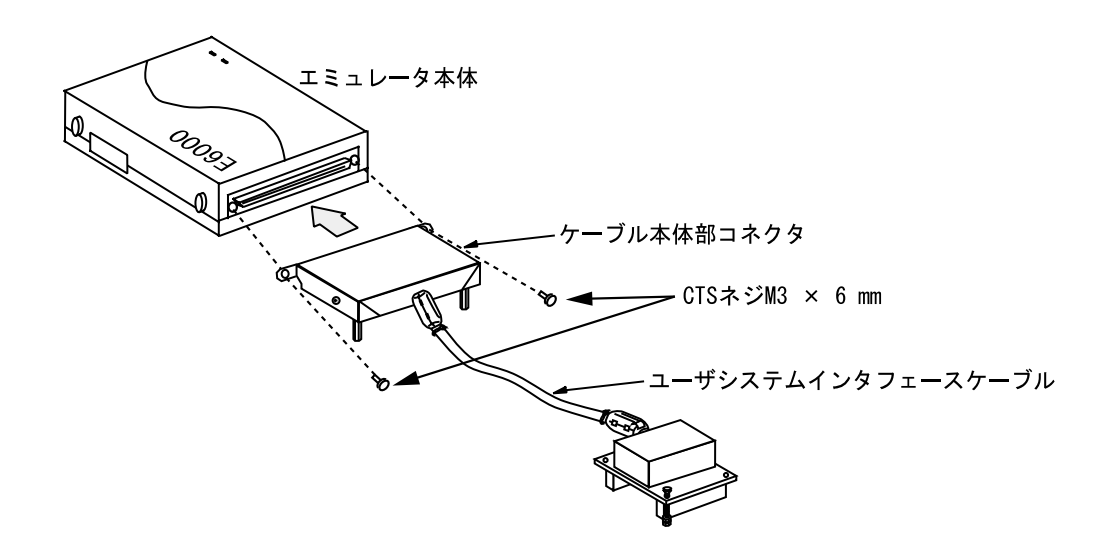

図2 エミュレータ本体への接続

2.2 拡張 I/0 ボードへの接続 (H8/36024 シリーズ)

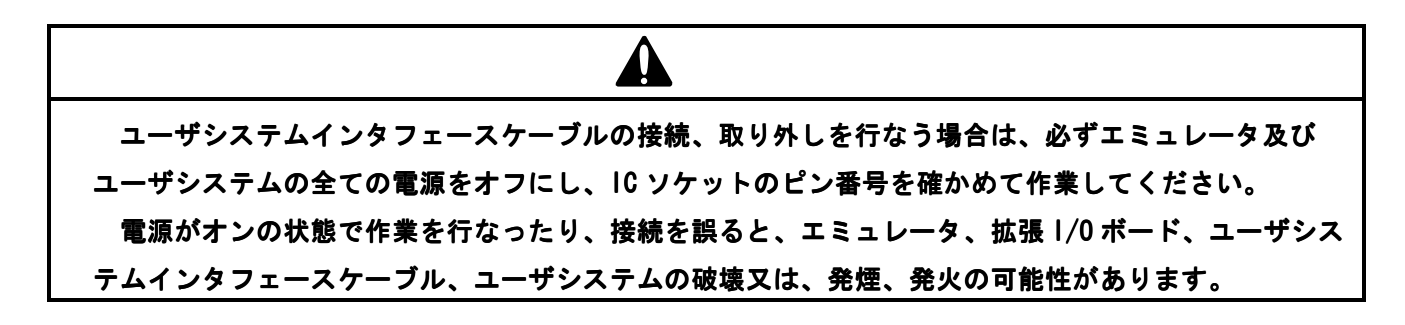

(a) ユーザシステムおよびエミュレータの電源がオフになっていることを確認してください。

注意

 ユーザシステムインタフェースケーブルの接続、取り外しを行なう場合は、コネクタの挿抜方向 だけに力を加え、コネクタに曲げ方向の力を加えないようにしてください。

 (b) 拡張 I/O ボード(USER INTERFACE CABLE と表記)とケーブル本体部のコネクタの向きを合わせて接 続します。ケーブル本体部のコネクタをしっかり押し込み、2つの CTS ネジ(M3×6mm)で固定して ください。

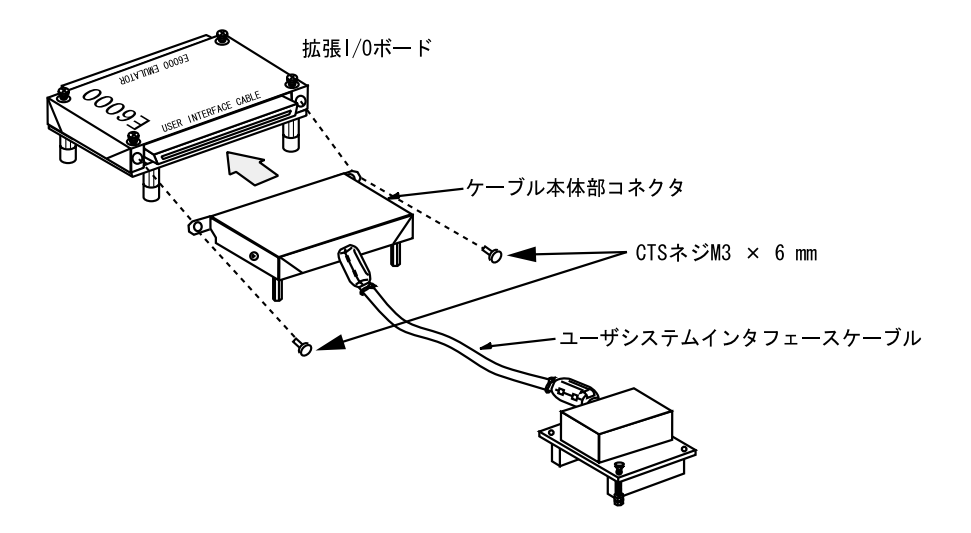

図3 拡張 I/O ボードへの接続

## 2.3 ユーザシステムへの接続

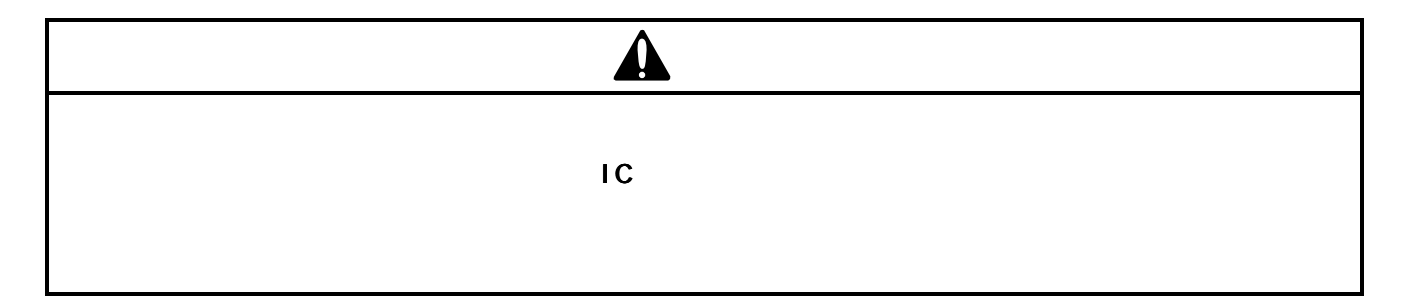

## 2.3.1 IC ソケットの実装

(1) IC ソケットのユーザシステム基板に対する位置決め

FP-48B パッケージ用 IC ソケットをユーザシステムに実装します。1ピンの位置を確認した上、はんだ付 け前に IC ソケットの底面をエポキシ樹脂系の接着剤でユーザシステムに固定してください。

## 2.3.2 IC ソケットのはんだ付け

IC ソケットの固定の後、はんだ付けします。

はんだ付けされるリードの端面には必ずフィレットが生成されるようにしてください(はんだの量を通常 より多めに調整してください)。

2.3.3 IC ソケットへの装着

# 注意

#### 必ず1ピンを確認してから接続してください。

ユーザシステムインタフェースケーブルの先端部を、ユーザシステム上の FP-48B パッケージ用 IC ソケットに1ピンの位置を確認した上で差し込みます(図 4 参照)。

2.3.4 IC ソケットへのネジ止め

# 注意

- 1. 添付の専用のドライバを必ず使用してください。
- 2. ネジの締めつけ方は、締めつける力が急激に変化した時点で締めつけを中止してください(トルク 設定作業が行なえる場合は、0.098N・m 以下を目安としてください)。必要以上にネジを締めつけ た場合、ソケットのネジ山が破損したり、IC ソケット側のはんだクラックによる接触不良が生じた りすることがありますので、注意してください。
- 3.使用中に導通がなくなった場合は、ソケットはんだ付け部分にクラックが発生した可能性がありま す。テスタなどで導通を確認しその箇所を再度はんだ付けしてください。

ユーザシステムインタフェースケーブルの先端部とユーザシステム上の FP-48B パッケージ用

IC ソケットを4つのネジ(M2×10mm)で固定します。4つのネジを交互に少しずつ締めつけ、 1つのネジを集中して締めつけることは絶対に避けてください。このとき IC ソケットのはんだ付け部分を手 などで固定し、ネジ止めによるひねり等の力が加わらないように注意してください。

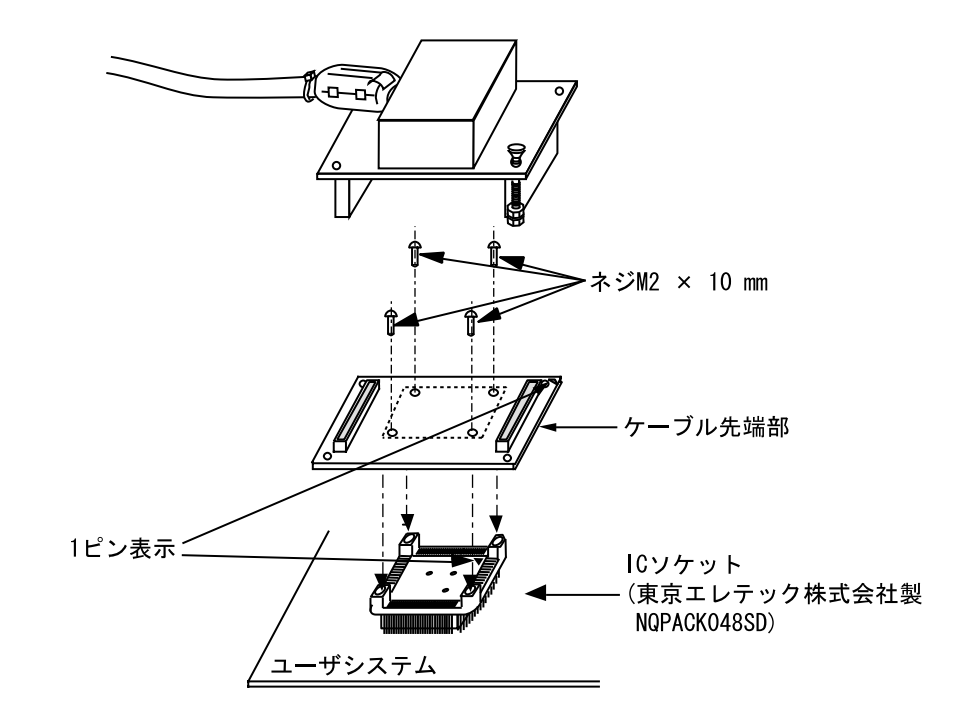

図4 IC ソケットへの装着

## 2.3.5 ケーブル本体の固定

ケーブル本体を、ケーブル先端部と接続してください。

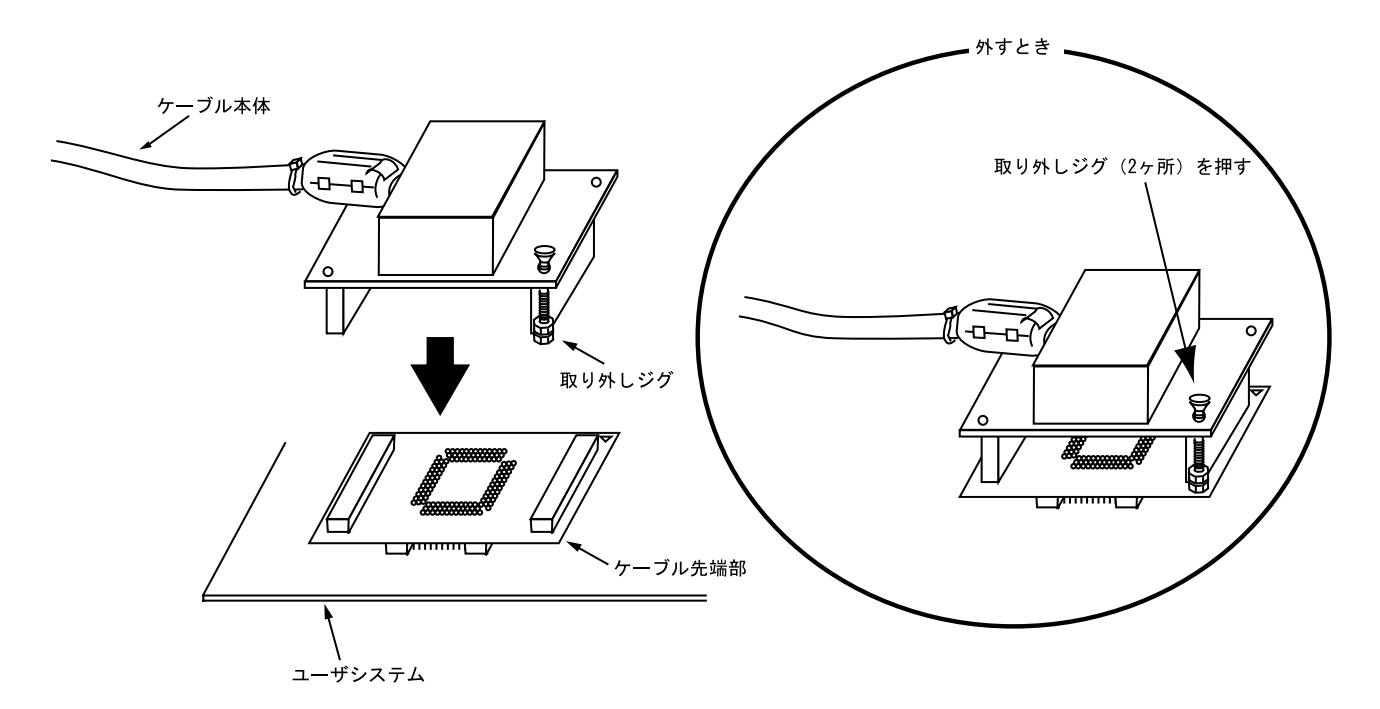

## 図5 ケーブル本体の固定

## 2.4 ユーザシステムの推奨マウントパッド (フットプリント)寸法

FP-48B パッケージ用 IC ソケット(東京エレテック株式会社製:NQPACK048SD)を使用する場合のユーザシ ステム推奨マウントパッド(フットプリント)寸法を図6に示します。

なお、図6の推奨マウントパッド寸法は、MCU 実装用マウントパッド寸法とは多少異なりますので注意し てください。

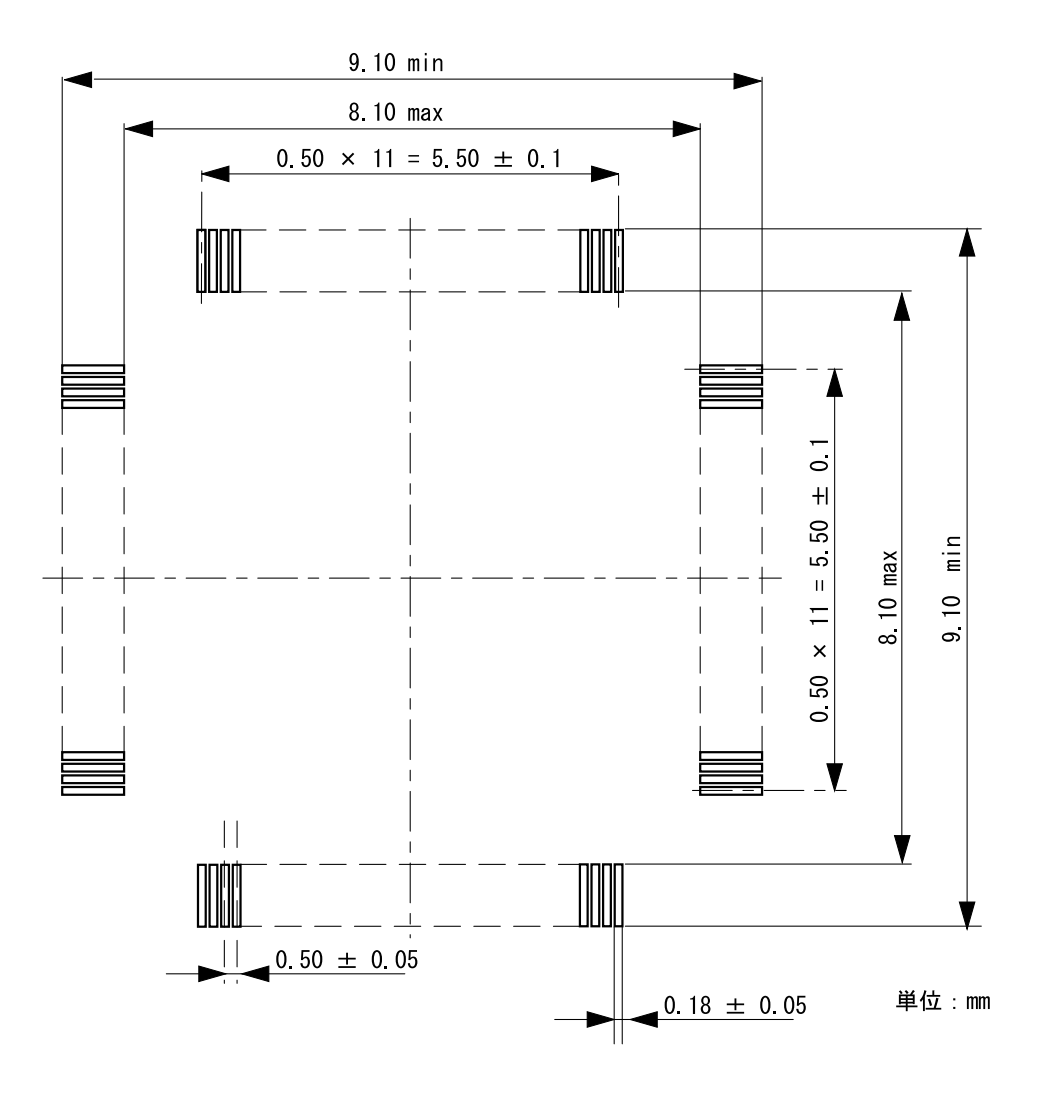

図6 推奨マウントパッド寸法

## 2.5 ケーブル先端部の寸法

図7にケーブル先端部の寸法を示します。

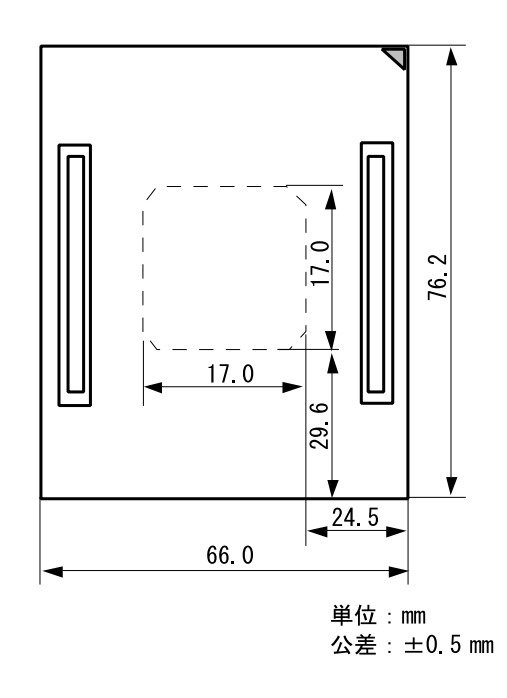

図7 ケーブル先端部の寸法

## 2.6 ユーザシステムインタフェースケーブル接続時の寸法

図8にケーブル先端部をユーザシステムに接続した場合の寸法を示します。

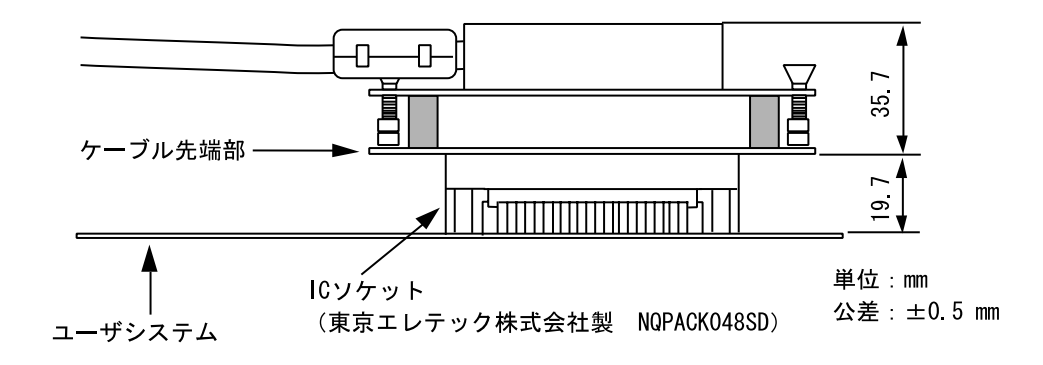

図8 ケーブル接続時のユーザシステムとの寸法

注意

#### 1.必ず1ピンを確認してから接続してください。

- 2. 添付の専用ドライバを必ず使用してください。
- 3. ネジの締めつけ方は、締めつける力が急激に変化した時点で締めつけを中止してください(トルク 設定作業が行なえる場合は、0.098N・m 以下を目安としてください)。必要以上にネジを締めつけ た場合、ソケットのネジ山が破損したり、IC ソケット側のはんだクラックによる接触不良が生じた りすることがありますので、注意してください。
- 4.使用中に導通がなくなった場合は、ソケットはんだ付け部分にクラックが発生した可能性がありま す。テスタなどで導通を確認しその箇所を再度はんだ付けしてください。

MCU をユーザシステムに実装する場合は、図9に示すように IC ソケットに MCU の1ピン位置を確認した上 で実装し、上ぶたを4つのネジ(M2×6mm)で固定します。このとき、IC ソケットのはんだ付け部分を手など で固定し、ネジ止めによるひねり等の力が加わらないように注意してください。

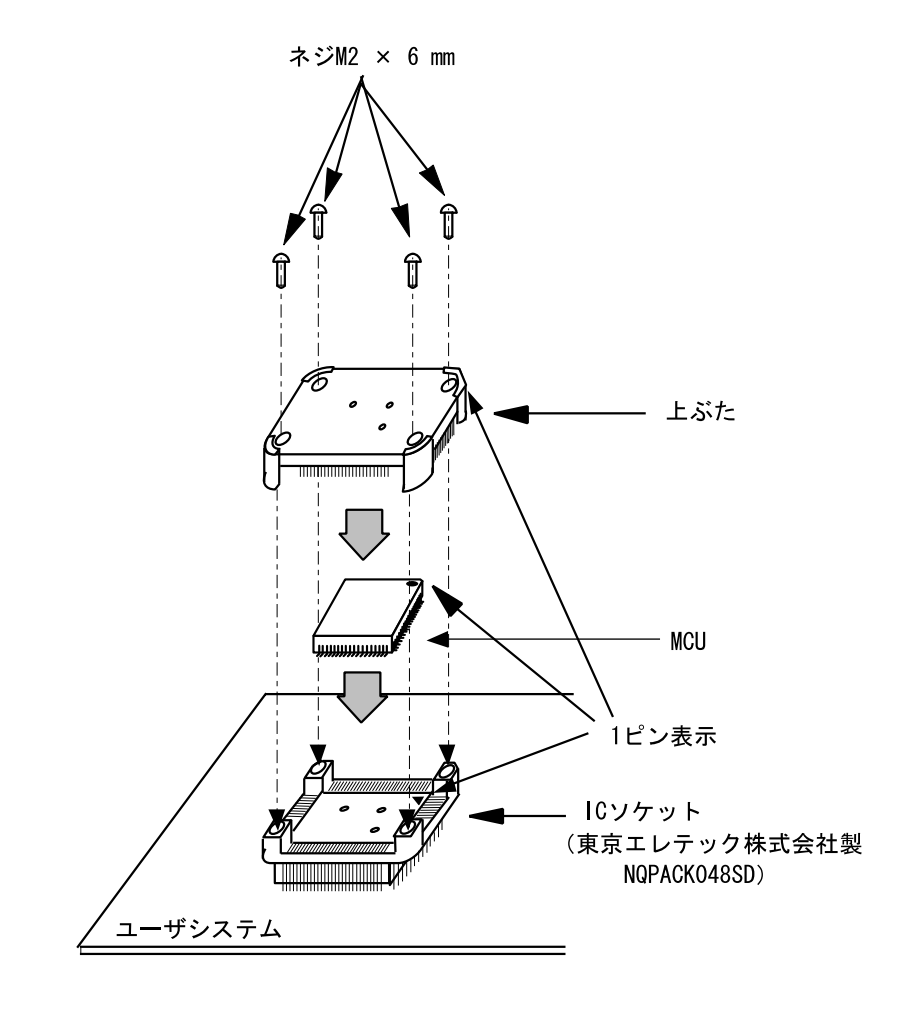

図9 MCU をユーザシステムに実装する場合

#### 4. 動作確認

- (1) 起動手順は、H8/300H シリーズ E6000 エミュレータユーザーズマニュアル(HS300HEPI61HJ)を参照して ください。
- (2) ポートアクセスによりバス状態をチェックして、接続が正常であることを確認してください。異常表 示があった場合は、IC ソケットのはんだ付け状態、あるいは1ピン位置があっているかどうか確認して ください。
- (3) 本ユーザシステムインタフェースケーブルを使用したエミュレータでは、システムクロックとして、 エミュレータ本体内蔵の貸出しクロック、ユーザシステムからの外部クロックの2種類をサポートして います。詳細はエミュレータの補足説明書(HS3664EPI61HJ)を参照してください。
	- (a) エミュレータ本体内蔵の貸出クロックを使用する場合
		- エミュレータの CLOCK コマンドでエミュレータ本体内蔵のクロックを選択します。システムクロック (φ)を各々設定します。
	- (b) システムクロックにユーザシステムからの外部クロックを使用する場合
	- エミュレータの CLOCK コマンドでターゲットクロック(t)を選択します。ユーザシステムからエミ ュレータに外部クロックを供給します。クロックを供給する方法には、ケーブル先端部の OSC1 端子 から外部クロックを入力する方法と、OSC1、OSC2 端子に水晶振動子を接続する方法があります。シ ステムクロックとして、OSC1、OSC2 端子に水晶振動子を接続した場合、図10に示す発振回路にて 発振を行ないます。また外部クロックを入力する場合は OSC1 端子から入力し、クロックの入力条件 はデバイスのハードウェアマニュアル同等としてください。システムクロック(Φ)は外部クロック と同じ周波数となります。

図10にユーザシステムインタフェースケーブル上のシステムクロック発振回路を示します。

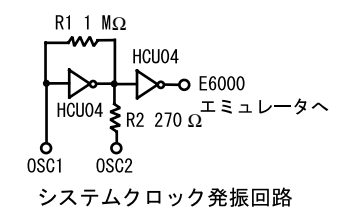

図10 システムクロック発振回路

#### 5. 注意事項

- (1) ユーザシステムへの接続時には1ピン位置に十分注意して、誤接続は絶対にしないでください。
- (2) 本ユーザシステムインタフェースケーブルを使用する場合の推奨マウントパッド寸法は、MCU 実装用 マウントパッド寸法とは異なりますので注意してください。
- (3) 本ユーザシステムインタフェースケーブルは、HS3664EPI61H エミュレータ専用ですので、他のエ ミュレータ本体には使用しないでください。
- (4) ケーブル本体部が断線する可能性がありますので、本ユーザシステムインタフェースケーブルの上に 重いものや金属等の角の尖ったものを置かないでください。
- (5) ユーザシステムに接続した状態では、ユーザシステムインタフェースケーブル、特にケーブル先端部 に無理な力が加わらないように注意する必要があります。図11の設置例を参照してご使用ください。

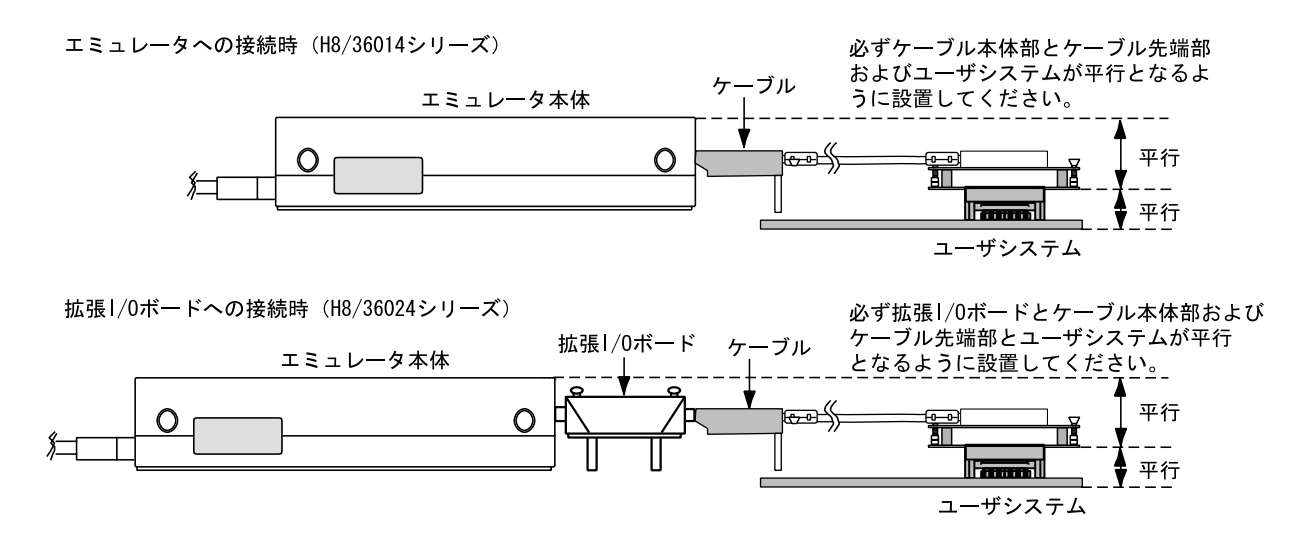

図11 設置例

(6) P1 ショートコネクタはテスト用の端子です。以下のようにショートピンが挿入されています。これは 外さないでください。

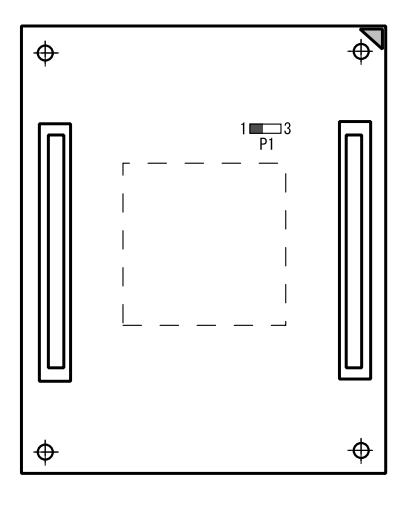

図12 P1 ショートコネクタ

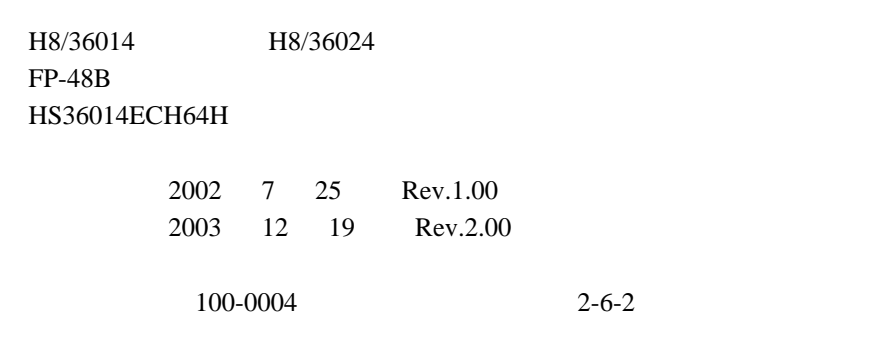

©2002, 2003 Renesas Technology Corp. All rights reserved. Printed in Japan.

HS36014ECH64H 取扱い説明書 HS36014ECH64HJ H8/36014 グループ、H8/36024 グループ FP-48B 用ユーザシステムインタフェースケーブル

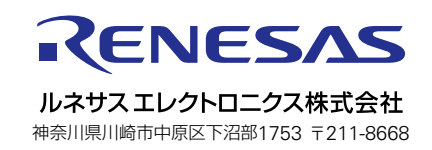